#### Når Bridgemateserveren stopper

Noen tips for å hindre problemer og slik kommer du videre når det har blitt et brudd

# Et trygt oppsett med Bridgemate

- Bridgemate Pro
	- Egen strømforsyning
	- Plass for batterier
	- Når det er batterier som fungerer i serveren så mister du aldri de dataene som er i serveren.
	- NB ta ut et batteri når serveren ikke er i bruk – da varer de lenger
- Bridgemate 2
	- Strømforsyning via USB
	- Plass for batterier (du kan slå av batteristrømmen når serveren ikke er i bruk
	- Dersom det ikke er batterier så stopper serveren og mister alle data dersom USB faller ut eller PC slår seg av

## Hvordan kommer du videre etter stans I Det er likt for BM Pro og BMII

- Alternativ 1.
	- Start BMcontrol software fra Ruter. Når serveren starter igjen så går den i gang med runde 1.
	- Du kommer til riktig runde ved å ved å synkronisere og lukke spilte runder
		- I BM control bildet velg omgang
			- Synkroniser (rutine som oppdaterer serveren fra Ruter)
			- Lukk runder (Dersom resultatene fra spilte runder ikke skal importeres

 $P$  $|$   $P$   $9$   $0$   $|$ 

Presentasjon1 - Microsoft PowerPoint

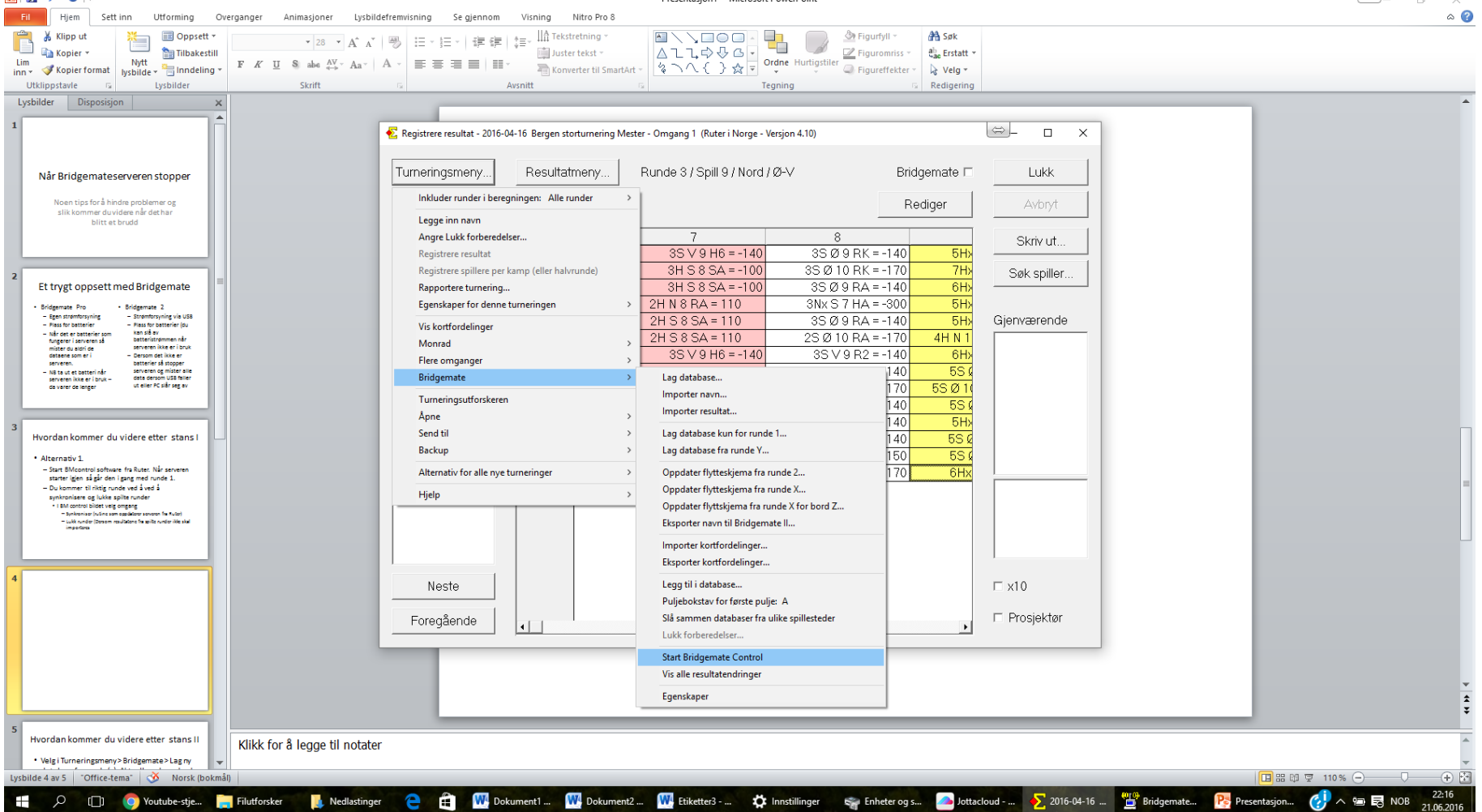

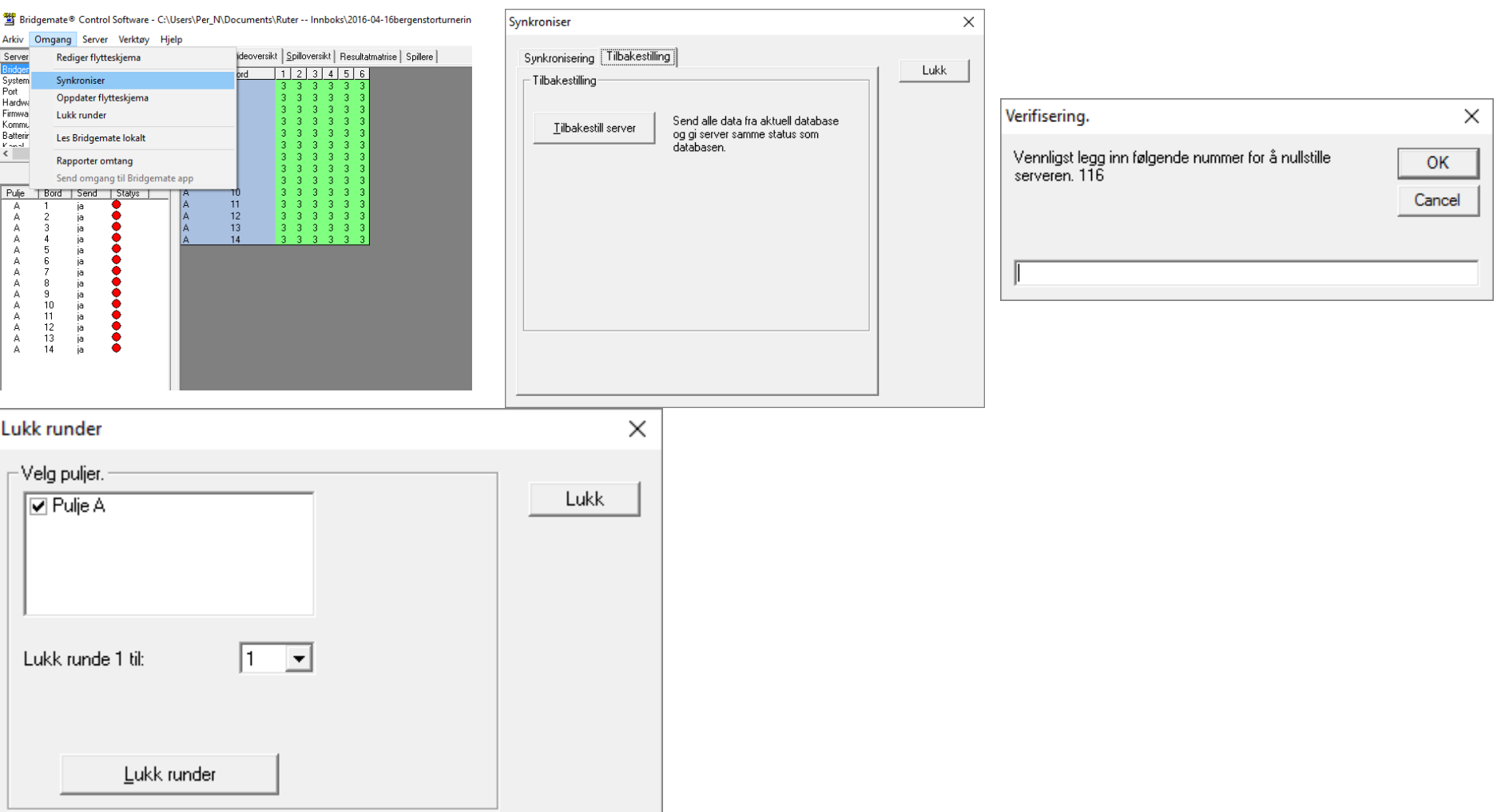

## Hvordan kommer du videre etter stans II Det er likt for BM Pro og BMII

- Velg i Turneringsmeny > Bridgemate > Lag ny database fra runde y. Aktuell runde er der du er når uhellet skjer.
	- Alle resultater i denne runden må tastes på nytt.
	- Det er lurt å endre navnet på den basen som du startet turneringen med f. eks ved legge til en a med menyvalget «Gi nytt navn» i Windows utforsker

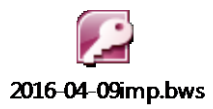

#### Høyreklikk på filen og velg Gi nytt navn skriv f. eks a bakerst

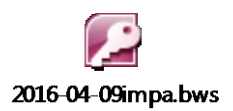

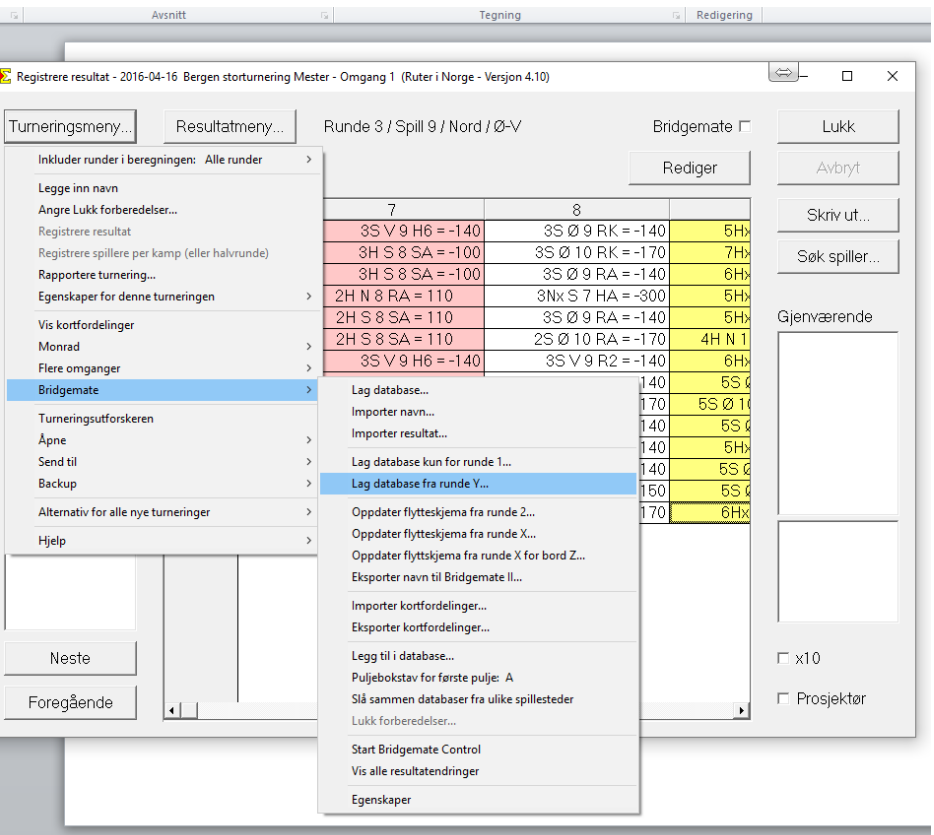